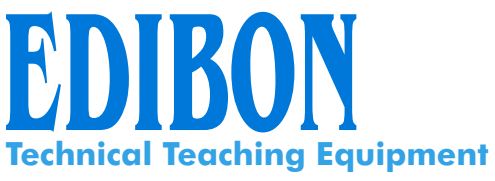

## Computer Controlled Industrial Servosystems **Trainer** (for DC motors)

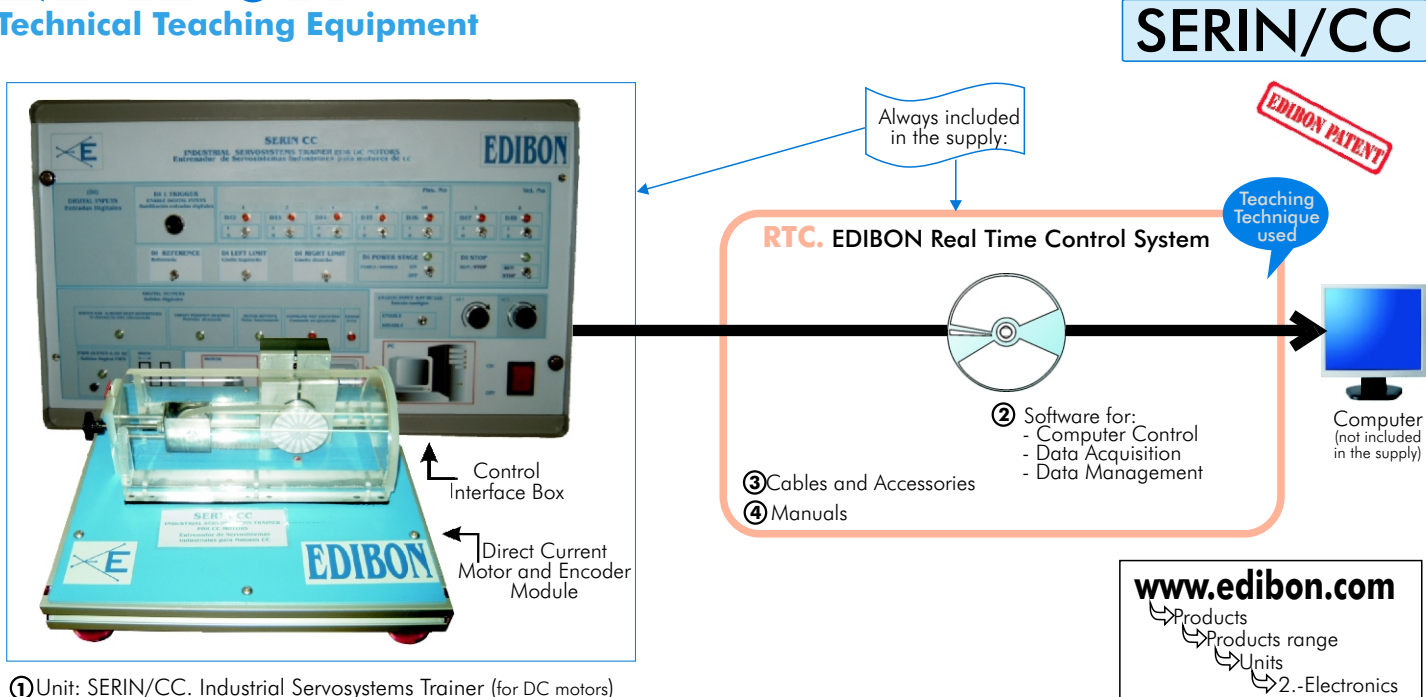

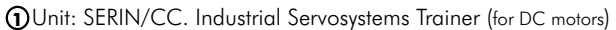

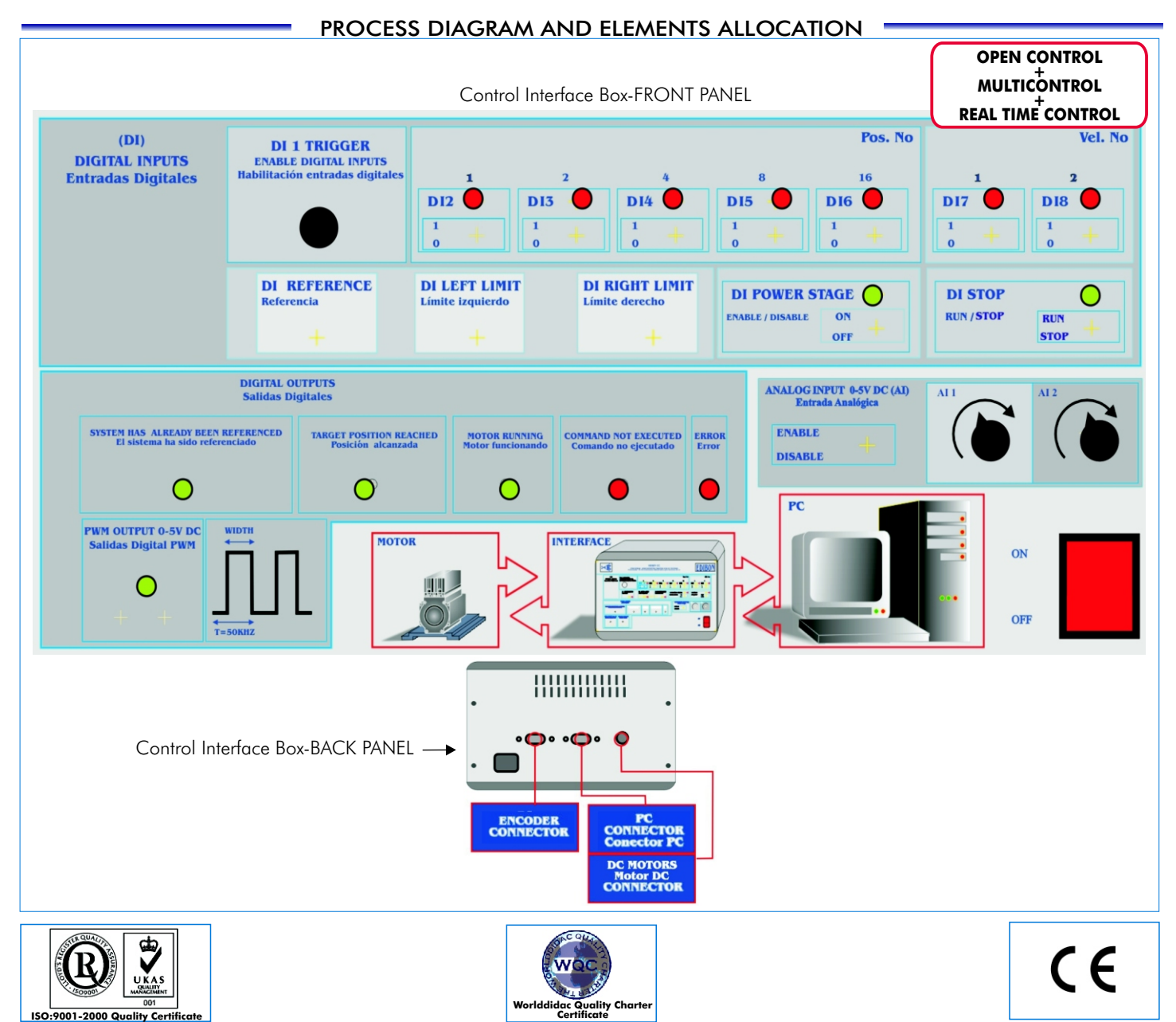

SPECIFICATIONS -

#### **Items supplied as standard**

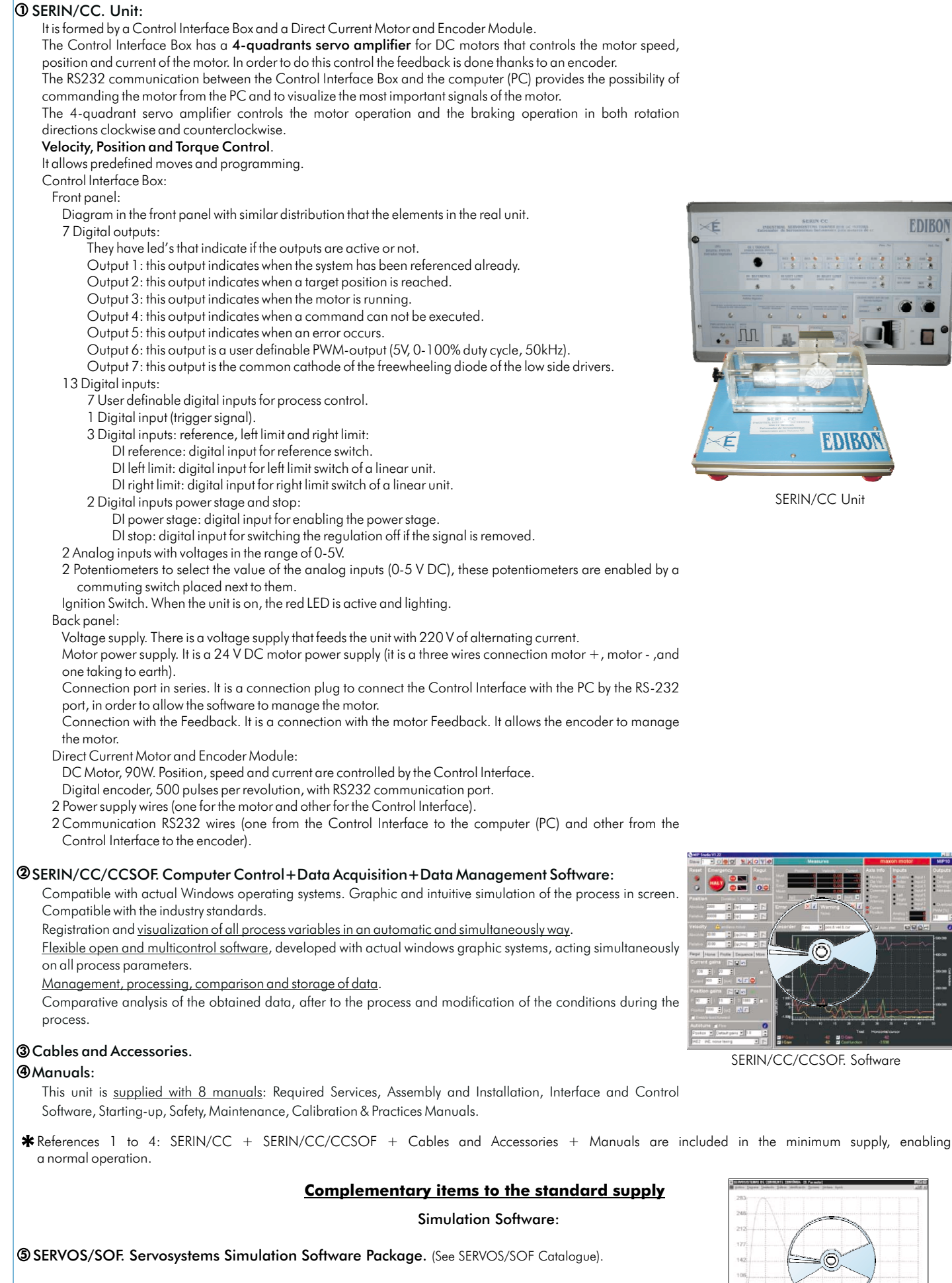

Page 2 www.edibon.com

SERVOS/SOF

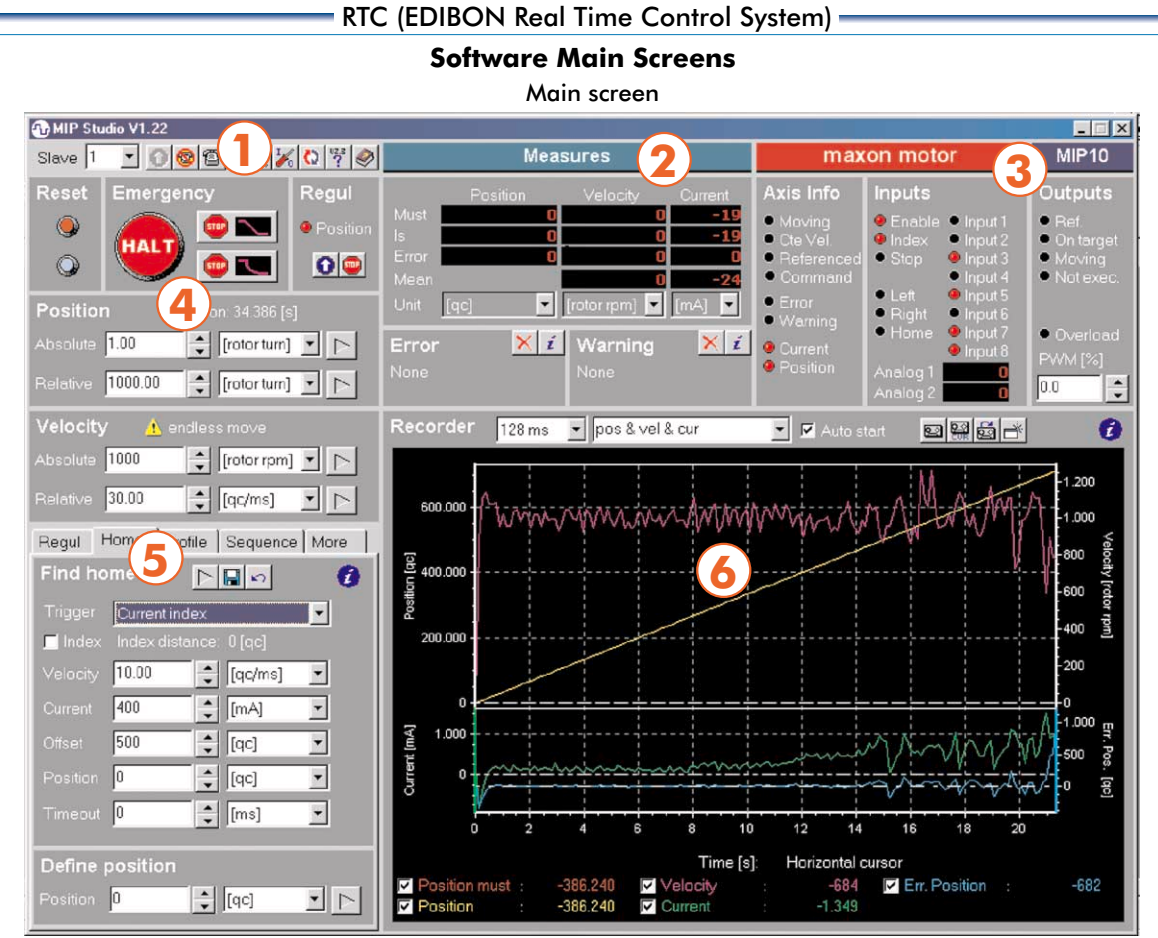

This main screen is divided in different sections:

#### 1.- Menu section:

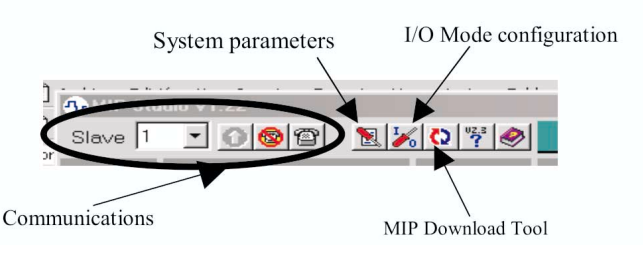

#### 3.- Inputs, Outputs and Axis info section:

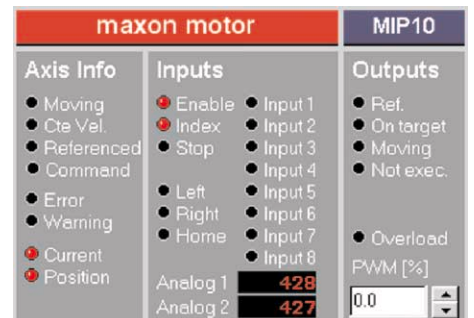

#### 5.- Section of Regulation, Reference, Sequence, etc.: 6.- Graphics section:

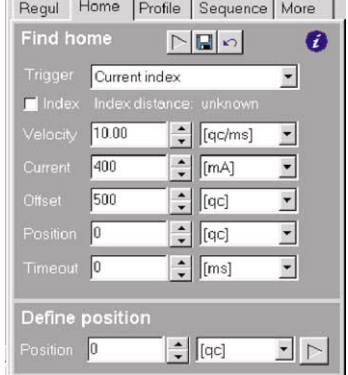

#### 2.- Measures section:

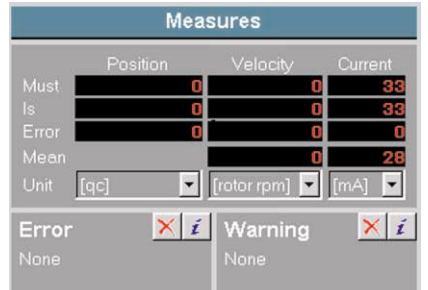

4.- Reset, Halt, Position Regulation, Position Control and Velocity section:

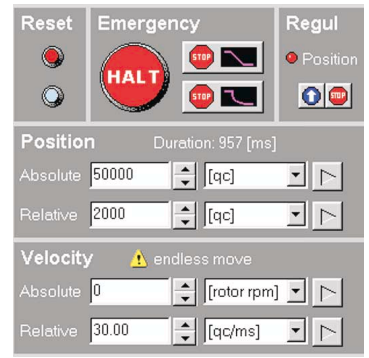

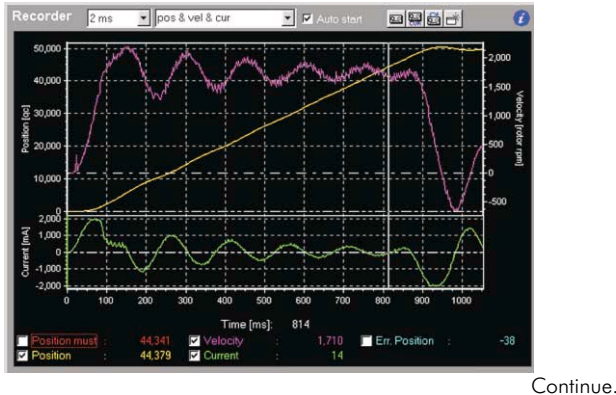

Page 3 www.edibon.com

#### **Some typical results**

#### Autotuning

#### Gains Tuning

- 1.- In the lower left corner of the screen there is the autotuning function. Once the autotuning is done we can see the parameters on the emerging window.
- 2.- We can, as well, develop the position autotuning choosing the POSITION option (where before CURRENT were chosen) with the parameters used. We can observe the regulation parameters on the emerging window too.

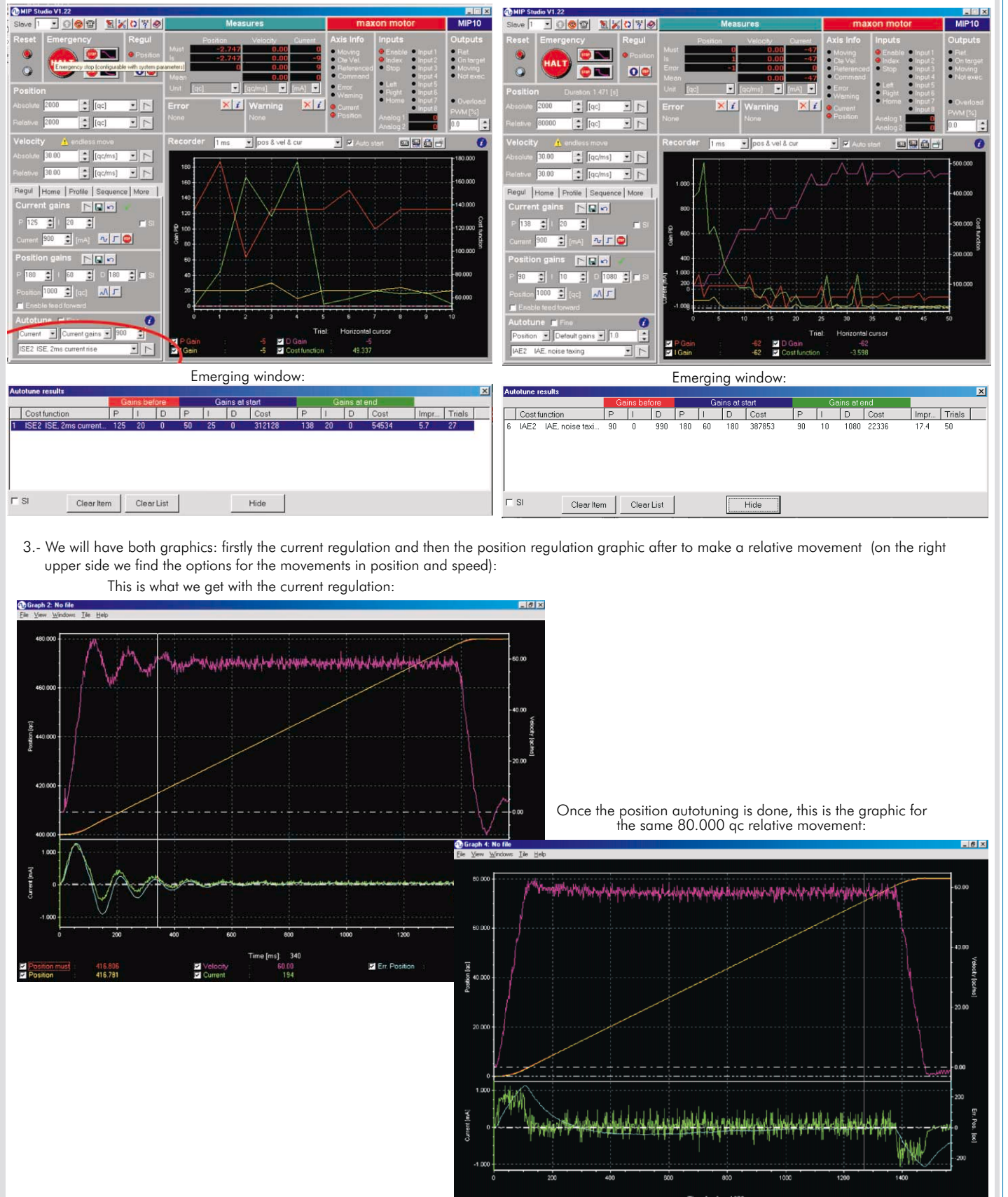

E Em. Po

E

#### RTC (EDIBON Real Time Control System) -

#### **Some typical results** (continuation)

#### Signals Graph, Transient Analysis

#### Recorder function

(this function provides graphs for the parameters used on the movement of the motor. We have included values for each parameter, that allow the transient analysis)

1.- Values for each parameter (position, current, velocity) are included, that allow the transient analysis. Firstly, the position graph is shown versus the velocity and the current.

 $\overline{1}$ 

 $\overline{2}$ 

3

 $\Delta$ 

 $\overline{5}$ 

Autostart is selected, 1ms is introduced and position & velocity & current are chosen, in this way, these data of these parameters will be recorded for a later use of the graph.

- 2.- In this zone of the main screen corresponding to RECORDER, there are 4 buttons:
	- -Start Recording. -Start Recording Current and Duty Cycle. -Reload Recorded Data.
	-

-Open new window for display graph.

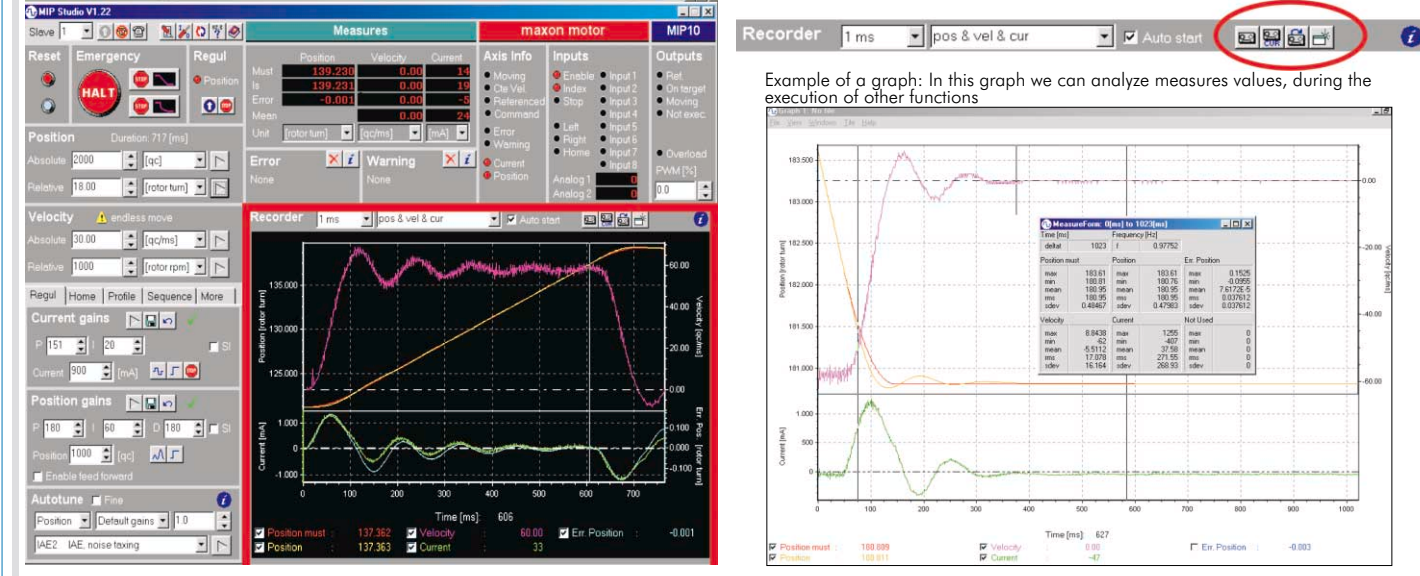

#### 3- This window shows the options from the submenu "Variables to be recorded"

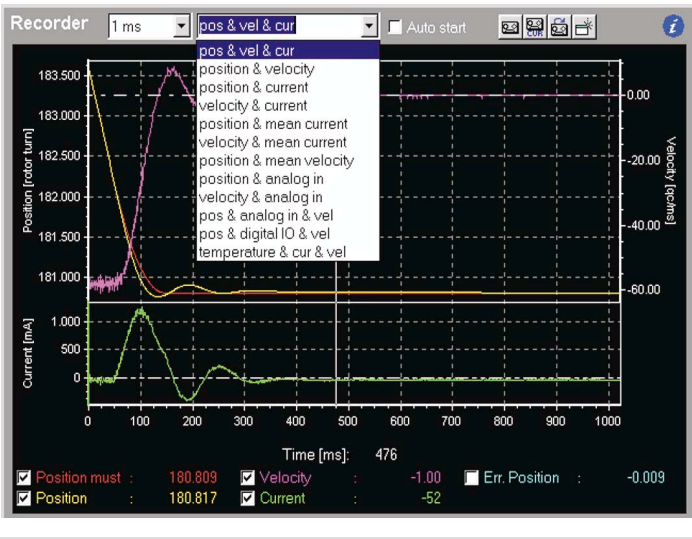

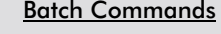

Regul | Home | Profile Sequence | More | Regul | Home | Profile Sequence | More | Sequence **BENNER Sequence BENNIE** The "sequence" menu allows us to put lt oor Move relative  $\vert \cdot \vert$  $\blacktriangledown$ one action after another one (series Move relative  $\frac{1}{x}$  Line 1 connection) Position  $\sqrt{2}$  $\blacktriangledown$ Move absolute Move rel., no wait Add Add Insert Update V Real Time Move abs., no wait Setvelocity n. Action n. Action Value Unit Set acceleration Move Move rel., no w. 50.000 frotor tur... Set deceleration Wait for Set deceleration<br>Wait for Set positioning vel. This is the list of available options. With these instructions we can develop useful sequences for industrial purposes 2 input8 Wait for input  $\mathbf{1}$ 3 Move Wait position Move absolute  $0.000$ [rotor tur... Wait for input  $\overline{4}$ Wait for input  $\overline{\mathbf{a}}$ input8 5 Loop Wait time Ž Line 1 Loop Set Output Start recorder Find home sys Loop Pause  $\exists$  Select slave Continue **Some typical results** (continuation)

#### User's parameters, Position Val, Velocity Val, Acceleration Val

The servomotor's control system allows the definition of some parameters, in a way these can be used with digital inputs from the system

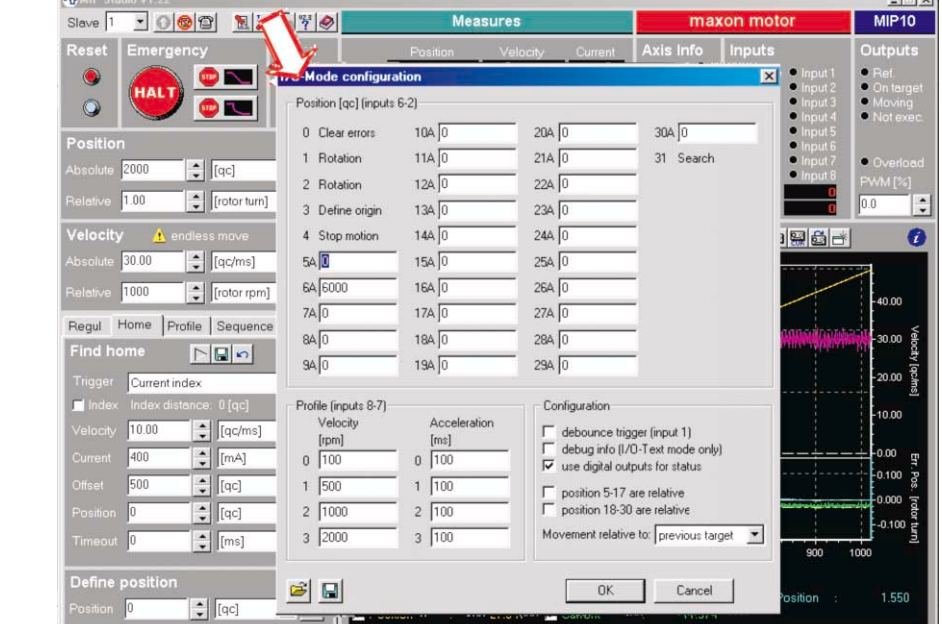

#### Digital inputs and outputs in I/O mode

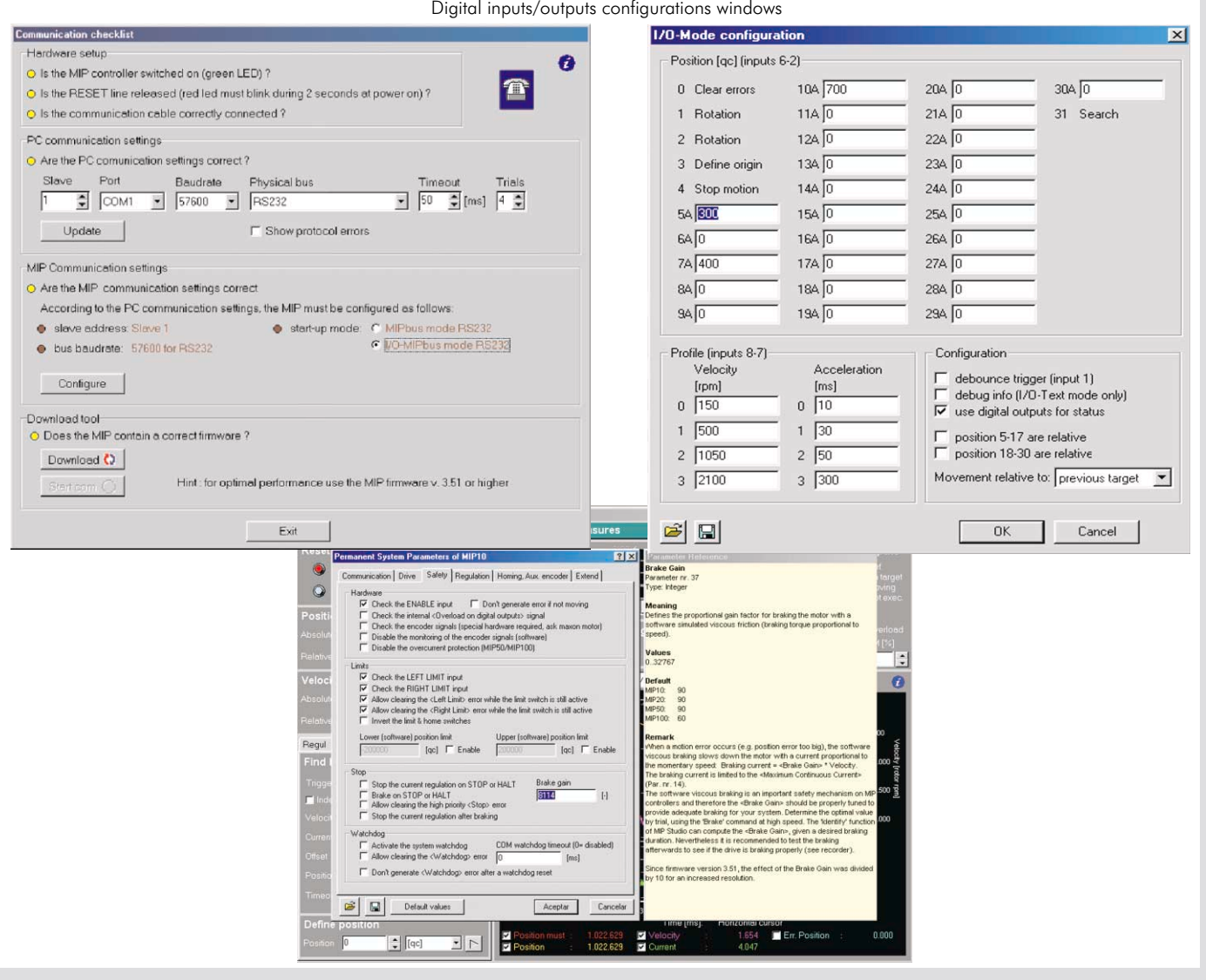

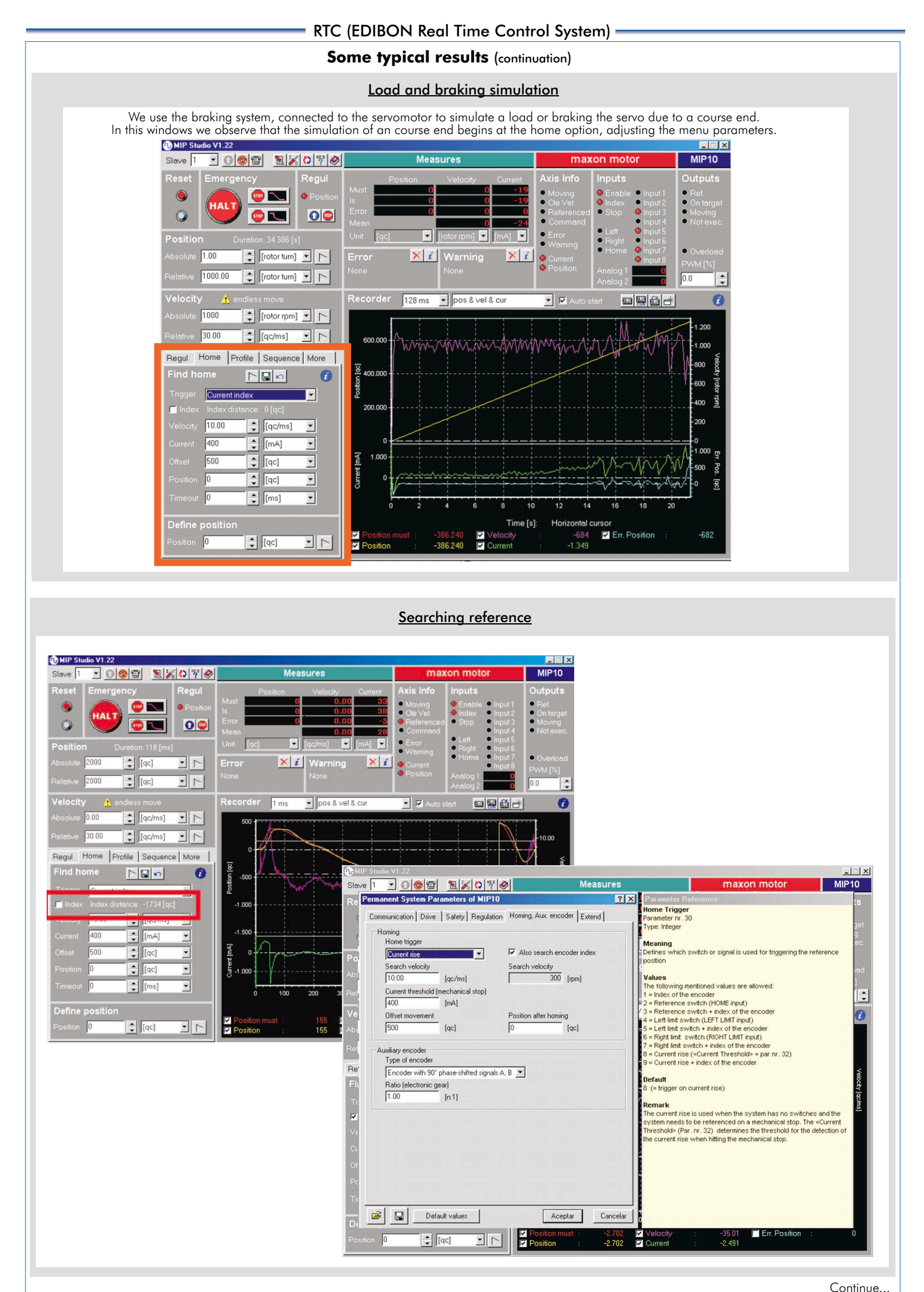

### RTC (EDIBON Real Time Control System)

#### **Some typical results** (continuation)

#### Input/Output functions

Visualization of the digital inputs anytime. Lights on (red) or off (black), the input's state (1 or 0)

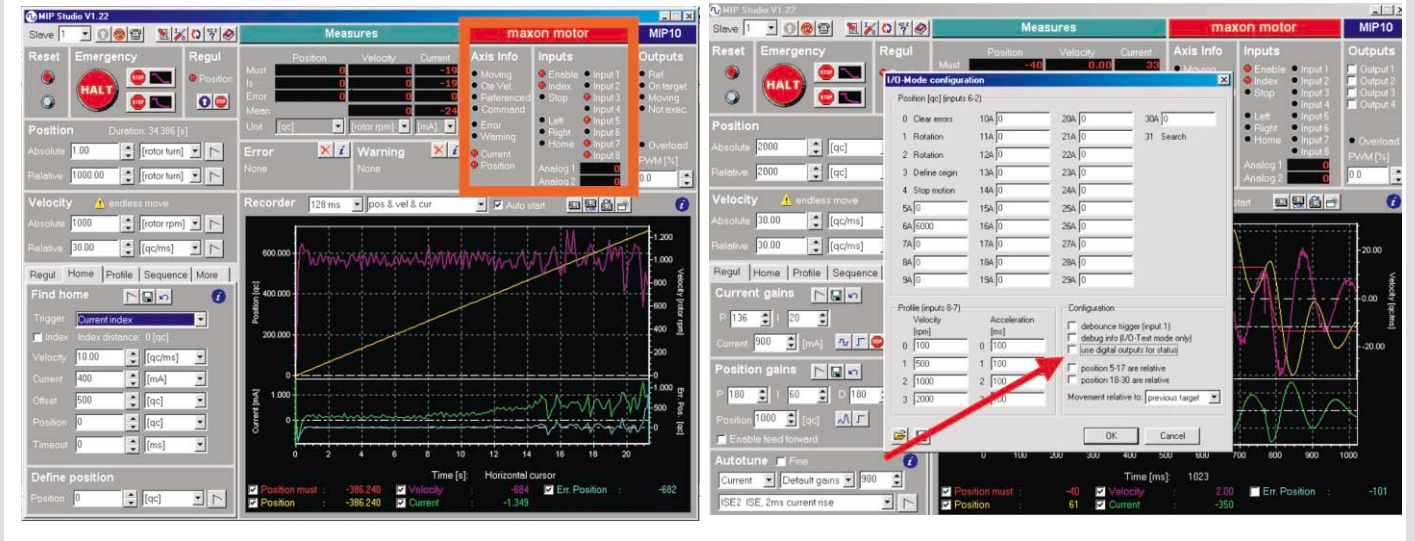

#### State commands and Exceptions

Example of windows of Errors and Warning signals

MIP Studio V1.22  $\blacksquare$   $\times$ Measures Slave  $\sqrt{1}$  $MIP10$ k .... **SHOP**  $\overline{0}$  $\bullet$   $\bullet$  $|0|0|$  $\circledcirc$  $0.0$ ПĪ Eli  $\overline{\phantom{a}}$ Warning 186 X 7  $\left| \begin{array}{c} \bullet \\ \bullet \end{array} \right|$  [qc]  $|\times i|$ 2000  $\frac{1}{\sqrt{2}}$ Error 40  $2000$  $\frac{1}{2}$  [qc]  $\frac{1}{2}$  $\boxed{0.0}$ E  $\sqrt{1 \text{ ms}}$ • pos & vel & cur  $\overline{\mathbf{r}}$   $\overline{\mathbf{r}}$ **og6**  $\overline{a}$  $30.00$  $30.00$ 40.00 Regul | Home | Profile Sequence | More | n nn **BRHF**O 0.00 Move relative  $\overline{\phantom{a}}$ 160.00  $\left| \begin{array}{c} \bullet \\ \bullet \end{array} \right|$  [qc]  $\sqrt{2000}$  $\overline{\mathbf{r}}$  $0.00$ Add | Insert | Update | FIRENT 0.00 n., Action Value Unit Error & Warni Mea itch (opening conte vated, i.e. the sign  $\sim$ soc **ROC** Caused by<br>\* STOP swite<br>\* STOP input Time [ms]: 310  $\overline{\phantom{0}}$  $\overline{ }$ 158.462<br>158.410 .<br>oose contact of the STOP-switch<br>Short time break of the power supply voltage (gitch) 31.44 Err. Position  $52$ **D** Position যায  $|\times|i|$ Warning 186 X Z **Tfect**<br>The p  $\overline{+1}$ Recorder <mark>Time</mark> pos & vel & cu down.<br>rent regulation is:<br>red. on STOPs in  $\begin{array}{|c|c|c|c|c|}\hline \text{30.00} & \begin{array}{|c|c|c|c|}\hline \text{``[qc/ms]} & \text{''} & \text{''} \\ \hline \text{``[ac/ms]} & \begin{array}{|c|c|c|}\hline \text{``[qc/ms]} & \text{''} & \text{''} \\ \hline \end{array} & \begin{array}{|c|c|c|}\hline \text{``[ac/ms]} & \begin{array}{|c|c|c|}\hline \text{``[ac/ms]} & \text{''} & \text{''} \\ \hline \end{array} & \begin{array}{|c|c|c|}\hline \text{``[ac/m$ Regul | Home | Profile Sequence | More | the power ia. **BRITIC** 

Move relative

 $\begin{tabular}{|c|c|c|} \hline 2000 & $\bullet$ & [qc] \hline \end{tabular}$ Add | Insert | Update | I  $\frac{1}{1}$ 

efer to the section 'Hardw<br>on about the STOP input.

elated parameters<br>Brake on STOP (Par. nr. 7, bit 3)<br>Stop current regul. on STOP (Par. nr. 7, bit 2)<br>Enable clearing STOP error (Par. nr. 7, bit 8)

বয 167.822<br>**167.830** 

#### EXERCISES AND PRACTICAL POSSIBILITIES

#### Some Practical Possibilities of the unit:

- 1.- Autotuning.
- 2.- Manual tuning of the position regulator.
- 3.- Motion commands in MPBUS RS232 mode.
- 4.- Signals Graph, Transient Analysis.
- 5.- Batch Commands.
- 6.- User´s parameters, Position Val., Velocity Val., Acceleration Val.
- 7.- Digital inputs and outputs in I/O mode.
- 8.- Load and braking simulation.
- 9.- Searching reference.
- 10.- Input/Output functions.
- 11.- State commands and Exception.
- 12.- Velocity, Position and Torque control.

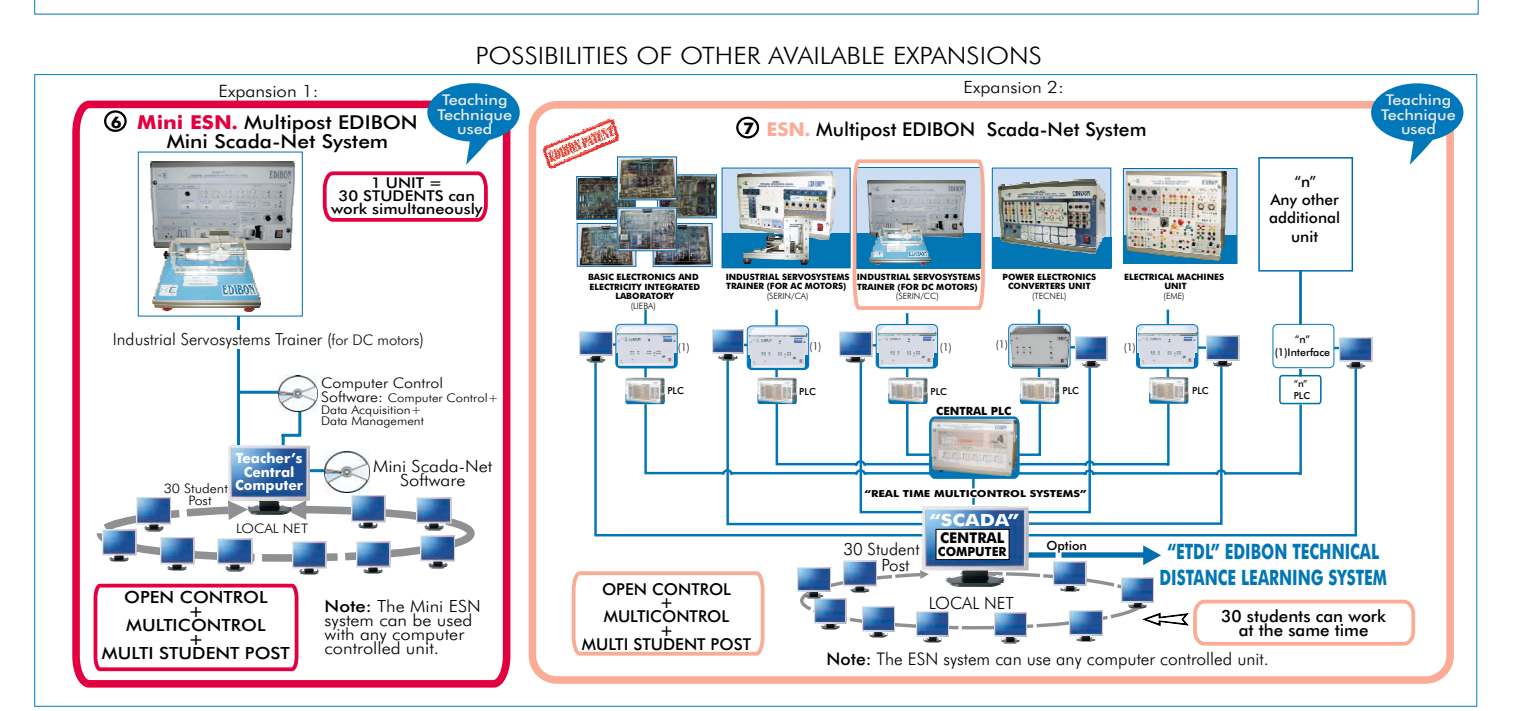

#### ORDER INFORMATION

Minimum configuration for normal operation includes:

- ${\mathfrak{D}}$  Unit: SERIN/CC. Industrial Servosystems Trainer (for DC Motors).
- SERIN/CC/CCSOF. Computer Control + Data Acquisition + Data **2** Management Software.
- Cables and Accessories. **3**
- $\bm{\Phi}$  Manuals.
- \* IMPORTANT: Under SERIN/CC we always supply all the elements for immediate running as 1, 2, 3 and 4.

Electrical supply: single-phase, 220V. 50Hz or 110V. 60Hz. - Computer (PC).

#### **Items supplied as standard <b>Complementary** items to the standard supply

SERVOS/SOF. Servosystems Simulation Software Package. **5**

**Expansions** 

- Mini ESN. Multipost EDIBON Mini Scada-Net System. **6**
- ESN. Multipost EDIBON Scada-Net System. **7**

### REQUIRED SERVICES **DIMENSIONS & WEIGHTS**

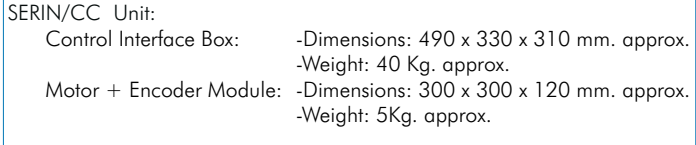

**\*** Specifications subject to change without previous notice, due to the convenience of improvements of the product.

# **EDIBON International, S.A.**

C/ San José 13, 28921 ALCORCON (Madrid) SPAIN. Phone: 34-91-6199363 FAX: 34-91-6198647 E-mail: edibon@edibon.com WEB site: www.edibon.com

Issue: ED02/06 Date: October/2006 REPRESENTATIVE: